## **วิธีใชงานระบบแจงซอมออนไลน สําหรับนักศึกษาและบุคลากร**

- 1. เข้าหน้าเว็บไซต์<https://mb.mahidol.ac.th/>เลื่อนมาด้านล้างสุดหัวข้อ Quick Links  $\rightarrow$  APP MB ภาพ ที่ 1
- 2. เข้าสู้หน้า ระบบสนับสนุนการปฏิบัติงาน เลือกหัวข้อ ระบบแจ้งซ่อม ภาพที่ 2
- 3. กรอกขอมูลใบแจงซอม ภาพที่ 3 แลวรอเจาหนาที่ติดตอกลับ

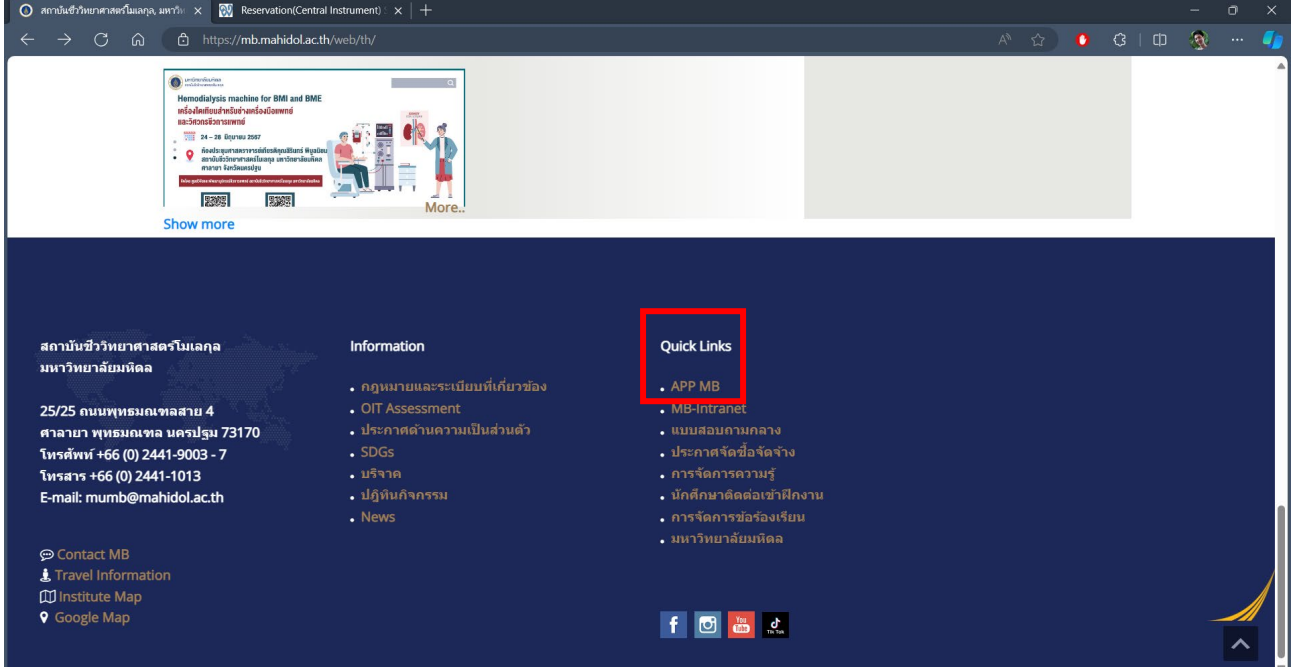

## *ภาพที่ 1 mb.mahidol.ac.th*

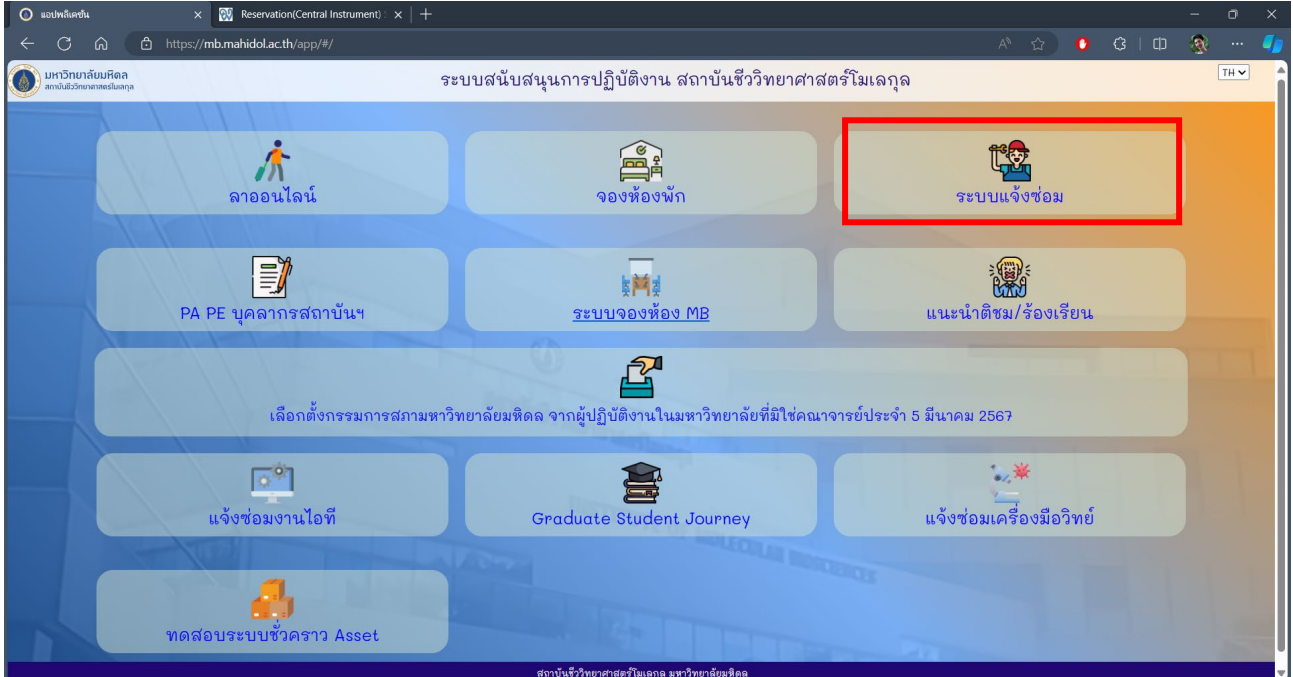

*ภาพที่ 2 ระบบสนับสนุนการปฏิบัติงาน*

จัดทําโดย นายสุจิต วัชโรทัย นักวิชาการคอมพิวเตอร โทร. 1130

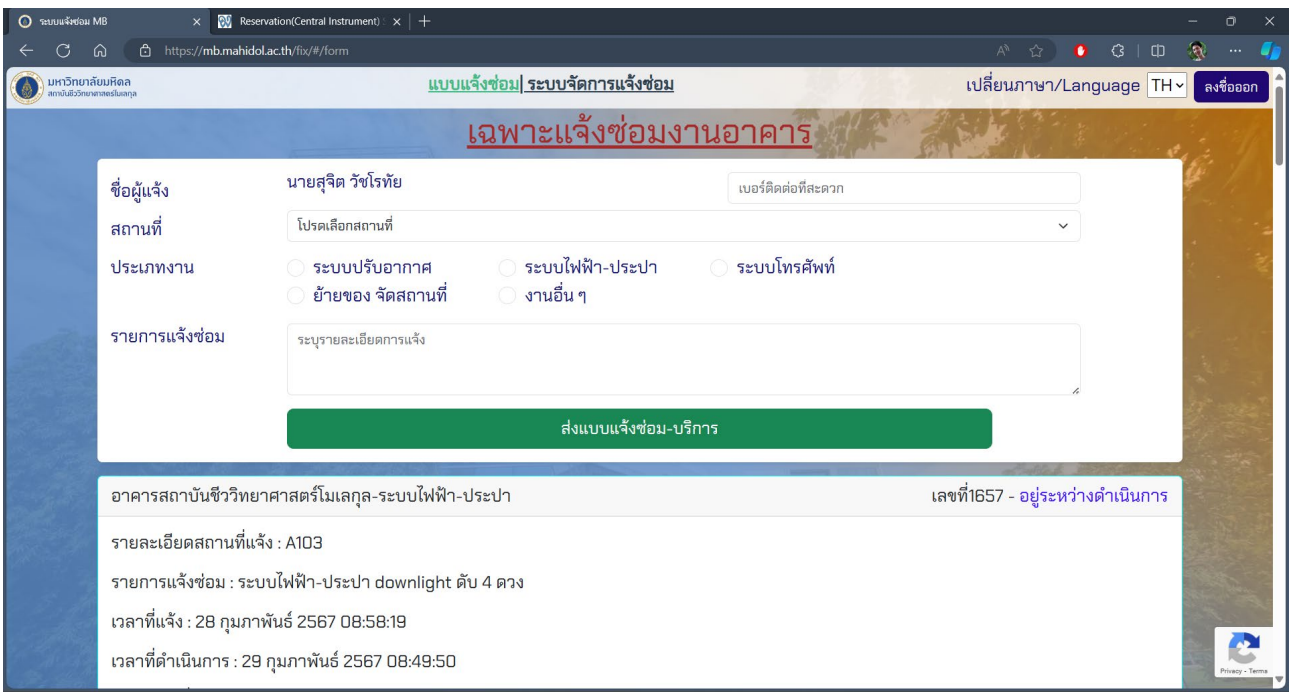

*ภาพที่ 3 ระบบแจงซอม*